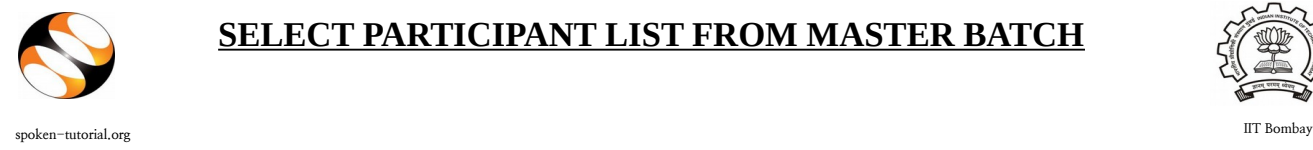

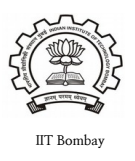

Faculty Coordinator / Organiser has to select the Participant List from that particular Master Batch who has taken part in the Training of a particular FOSS course and mark attendance/ check participants.

Before Selecting **Participant List** please ensure the **Master Batch** and **Semester Training Planner** are completed**.**

Click here for Master Batch:<http://spoken-tutorial.org/software-training/student-batch>

Click here for STP:<http://spoken-tutorial.org/software-training/training-planner/>

Login to spoken-tutorial.org with your Organiser Username and Password.

- Make sure you select the list of students taking the course/s you have chosen in the semester from the Master batch.
- Faculty Coordinator will have the **"Check All"** option on the Participant name and Select Language category.
- After uploading/ selecting the participant list, Organiser has to click on **"Submit"** which will complete the Training process online.

## **SAMPLE PARTICIPANT LIST:**

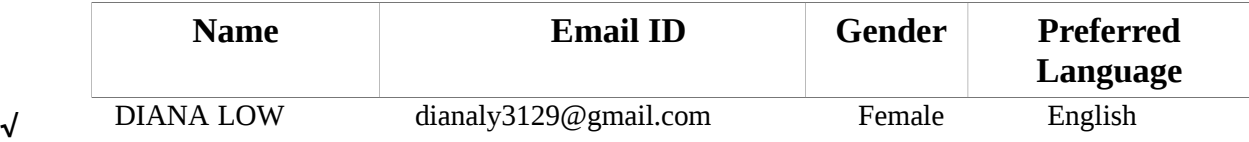

**Please Note:** Selecting Participant List should be completed within **60 days** from the

## **Semester Start Date.**

**IMP:**

- **After the Master Batch is verified please confirm with all the students if they received the username and password mail to ensure smooth process during the test.**
- **Organiser will have option to re-open the training and mark Participant List multiple times for the current semester.**
- **Organiser will have the option to mark Participant List even after semester closes.**
- **Once semester is over, it will still give option to mark attendance in 3rd step (Select Participant) only if attendance is zero.**